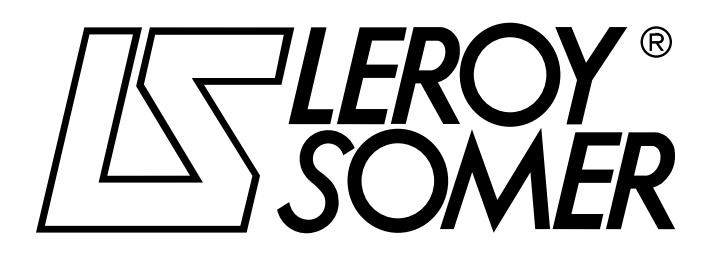

Ref. 3264 - 4.33/b - 1.00

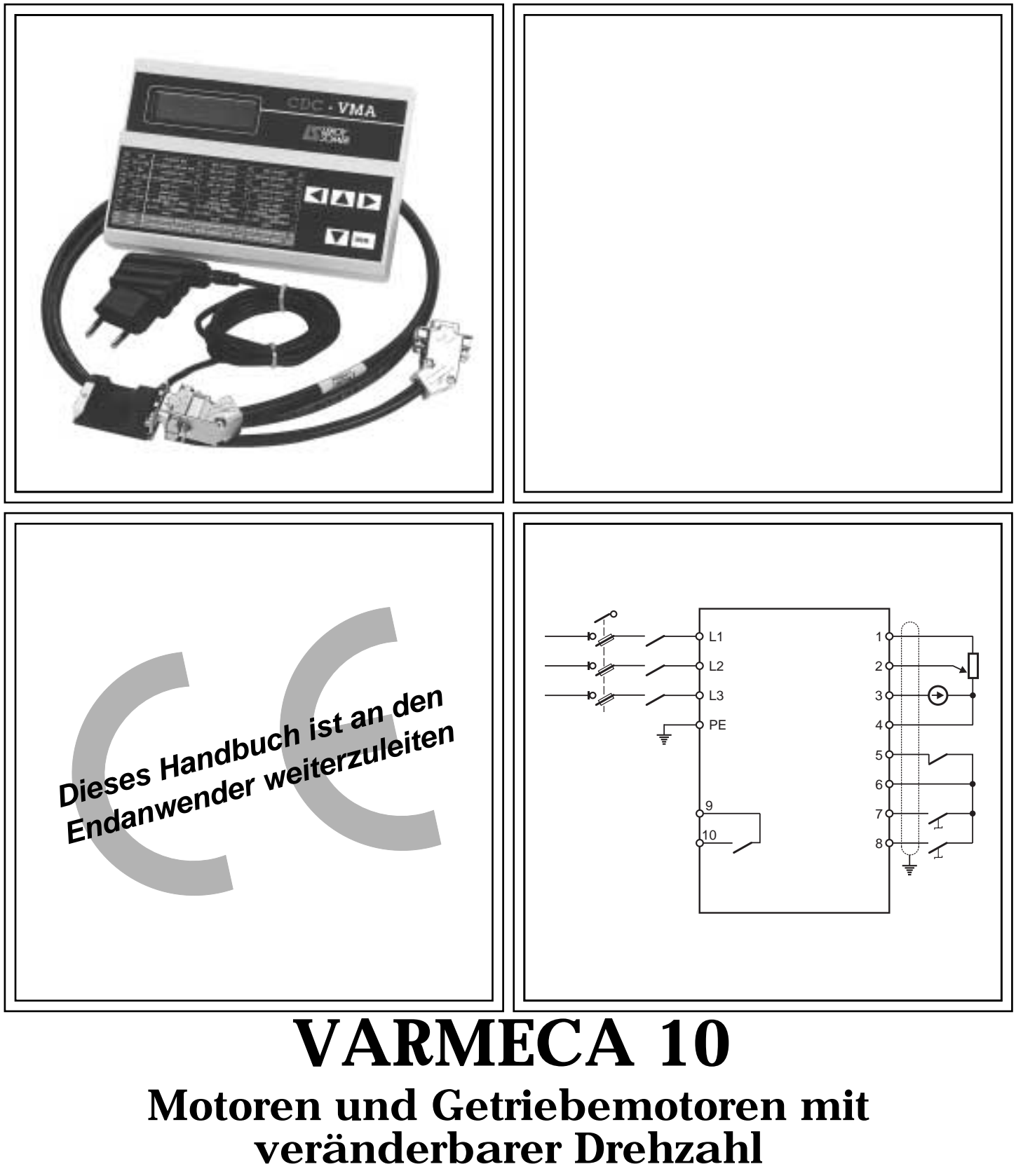

**Parametrierungshandbuch**

**de**

### Motoren und Getriebemotoren mit veränderbarer Drehzahl

#### **ANMERKUNG**

LEROY-SOMER behält sich das Recht vor, die technischen Daten seiner Produkte jederzeit zu ändern, um so den neuesten technologischen Erkenntnissen und Entwicklungen Rechnung tragen zu können. Die in diesem Handbuch enthaltenen Informationen können daher ohne vorherige Ankündigung geändert werden.

LEROY-SOMER übernimmt keinerlei Garantie für die Richtigkeit der in diesem Handbuch enthaltenen Informationen. Schäden, die aufgrund unrichtiger Angaben in diesem Handbuch entstehen, unterliegen nicht der Gewährleistungspflicht.

#### **ACHTUNG**

Zur Sicherheit des Benutzers ist dieser VARMECA 10 ordnungsgemäß zu erden (Klemme  $\circledast$ ).

Vor das Gerät muß unbedingt eine Trennvorrichtung und ein Leistungstrennschalter (Leistungsschütz) geschaltet werden, der durch eine externe Sicherheitskette (Not-Aus, Messung von Funktionsanomalien der Anlage) gesteuert werden kann.

Der VARMECA 10 verfügt über Schutzvorrichtungen, die bei Störungen den Frequenzumrichter sperren und auch den Motor anhalten können. Dabei kann es zu einer mechanischen Blockierung des Motors kommen. Weiterhin können vor allem Spannungsschwankungen und Unterbrechungen der Stromversorgung eine derartige Sperre verursachen.

Bei Verschwinden der Ursachen, die zum Stillstand bzw. Sperren geführt haben, kann es zu einem Wiederanlaufvorgang kommen, durch den bestimmte Maschinen oder Anlagen Schaden nehmen können. Dazu gehören insbesondere Maschinen oder Anlagen, die den Sicherheitsbestimmungen entsprechen müssen.

Daher liegt es im Interesse des Benutzers, gegen mögliche Wiederanlaufvorgänge nach nicht programmgemäßem Anhalten des Motors Vorkehrungen zu treffen.

Der VARMECA 10 ist ein Bauelement, das für den Einbau in eine Anlage oder elektrische Maschine bestimmt ist. Es liegt daher in der Verantwortung des Anwenders, die notwendigen Mittel zur Einhaltung der geltenden Normen zu ergreifen.

Aus Sicherheitsgründen untersagt LEROY-SOMER die Verwendung des VARMECA 10 bei Hubanwendungen. Bei Nichteinhaltung dieser Anordnungen lehnt LEROY-SOMER jegliche Verantwortung ab.

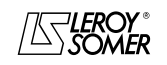

### VARMECA 10 Motoren und Getriebemotoren mit veränderbarer Drehzahl

### **SICHERHEITS- UND BEDIENUNGSANWEISUNGEN FÜR ELEKTRISCHE WIRKGLIEDER (entsprechend der Niederspannungsrichtlinie 73/23/EWG modifiziert 93/68/EWG)**

**Dieses Symbol kennzeichnet Warnungen im** die die Konsequenzen einer<br>Bedienung des VARMECA 10. fehlerhaften Bedienung **elektrische Gefahren, die materielle oder körperliche Schäden nach sich ziehen, sowie Brandgefahren betreffen.**

#### **1 - Allgemeines**

Je nach Schutzart können die VARMECA 10 -Geräte während ihres Betriebs sich bewegende Teile sowie heiße Oberflächen beinhalten.

Das unberechtigte Entfernen der Schutzvorrichtungen, eine fehlerhafte Anwendung, eine defekte Anlage oder inkorrekte Bedienung können große Gefahren für Personen, Tiere und Gegenstände nach sich ziehen.

Weiterführende Informationen entnehmen Sie bitte dem Handbuch.

Alle Arbeiten in bezug auf Transport, Installation, Inbetriebnahme und Wartung müssen von qualifizierten und befähigten Fachkräften (siehe IEC 364 oder CENELEC HD 384, oder DIN VDE 0100 sowie die nationalen Vorschriften für Aufstellung und Unfallverhütung) durchgeführt werden.

Im Sinne der vorliegenden grundlegenden Sicherheitsanweisungen versteht man unter qualifiziertem Personal kompetente Personen im Bereich der Installation, Montage, Inbetriebnahme und des Betriebs des Produktes, die die ihrem Fachgebiet entsprechenden Qualifikationen besitzen.

#### **2 - Einsatz**

Die VARMECA 10 -Geräte sind Bauelemente, die für den Einbau in Anlagen oder elektrischen Maschinen bestimmt sind.

Bei Einbau in eine Maschine darf diese erst dann in Betrieb genommen werden, wenn ihre Konformität mit den Verfügungen der Richtlinie 89/392/EWG (Maschinenrichtlinie) überprüft wurde.

Die Norm EN 60204 ist einzuhalten; diese Norm legt insbesondere fest, daß die elektrischen Wirkglieder (zu denen die VARMECA 10 -Geräte gehören) nicht als<br>Trennvorrichtungen und noch viel weniger als Trennvorrichtungen und noch viel weniger als Leistungstrenner angesehen werden können.

Ihre Inbetriebnahme ist nur bei Beachtung der Verfügungen der Richtlinie zur elektromagnetischen Verträglichkeit (89/ 336/EWG, modifiziert 92/31/EWG) zulässig.

Die VARMECA 10 -Geräte entsprechen den Anforderungen der Niederspannungsrichtlinie 73/23/EWG, modifiziert 93/68/ EWG. Die harmonisierten Normen der Reihe DIN VDE 0160 in Verbindung mit der Norm VDE 0660, Teil 500 und EN 60146/VDE 0558 sind darauf anzuwenden.

Die technischen Daten und die Angaben zu den Anschlußbedingungen je nach Leistungsschild und mitgelieferter Dokumentation müssen in jedem Fall eingehalten werden.

#### **3 - Transport, Lagerung**

Die Angaben zu Transport, Lagerung und korrekter Handhabung müssen eingehalten werden.

Die im technischen Handbuch angegebenen klimatischen Bedingungen müssen eingehalten werden.

#### **4 - Installation**

Installation und Kühlung der Geräte muß entsprechend den Anweisungen der mit dem Produkt gelieferten Dokumentation erfolgen.

Die VARMECA 10 -Geräte vor jeglicher Überlastung schützen. Es darf insbesondere zu keiner Verformung von Teilen und/oder Veränderung von Isolationsabständen der Bauelemente bei Transport und Handhabung kommen. Eine Berührung der elektronischen Bauelemente und Kontaktteile vermeiden.

Die VARMECA 10 -Geräte beinhalten Teile, die sensibel auf<br>elektrostatische Aufladungen reagieren und durch Aufladungen reagieren und durch unachtsames Vorgehen leicht beschädigt werden können. Die elektrischen Bauelemente dürfen nicht mechanisch beschädigt oder zerstört werden (in diesem Fall bestehen Gefahren für Leben und Gesundheit!).

#### **5 – Elektrischer Anschluß**

Wenn an einem unter Spannung stehenden VARMECA 10 - Gerät Arbeiten durchgeführt werden, müssen die nationalen Unfallverhütungsvorschriften eingehalten werden.

Die elektrische Installation muß in Übereinstimmung mit den geltenden Vorschriften (z. B. Querschnitt der Leiter, Schutz über Sicherungstrennschalter, Anschluß des Schutzleiters) ausgeführt werden. Weiterführende Informationen entnehmen Sie bitte der Dokumentation.

Angaben zu einer Installation, die die Anforderungen der<br>elektromagnetischen Verträglichkeit erfüllt, (wie elektromagnetischen Verträglichkeit erfüllt, (wie Abschirmung, Erdung, Vorhandensein von Filtern und adäquates Verlegen von Kabeln und Leitern) entnehmen Sie bitte der dem VARMECA 10 beiliegenden Dokumentation. Diese Angaben müssen in jedem Fall berücksichtigt werden, auch wenn der VARMECA 10 die CE-Kennzeichnung trägt.<br>Die Einhaltung der von der Gesetzgebung zur

Die Einhaltung der von der Gesetzgebung zur<br>elektromagnetischen Verträglichkeit vorgegebenen elektromagnetischen Grenzwerte liegt in der Verantwortung des Herstellers der Anlage oder der Maschine.

#### **6 - Betrieb**

Die Anlagen, in die VARMECA 10 -Geräte eingebaut werden,<br>müssen mit zusätzlichen Schutz- und zusätzlichen Schutz- und Überwachungseinrichtungen ausgestattet werden, wie sie<br>von mden darauf anzuwendenden aeltenden von den darauf anzuwendenden Sicherheitsvorschriften vorgesehen sind. Dazu gehören die<br>Vorschriften zu technischen Betriebsmitteln, zur zu technischen Betriebsmitteln, zur Unfallverhütung usw. Veränderungen der VARMECA 10 - Geräte über die Steuerungssoftware sind zulässig.

Nach dem Ausschalten des VARMECA 10 dürfen die aktiven Teile des Gerätes und die unter Spannung stehenden Leistungsanschlüsse nicht unmittelbar berührt werden, da die Kondensatoren eventuell noch geladen sind. Die sich darauf beziehenden Warnungen auf dem VARMECA 10 sind zu beachten.

Während des Betriebs müssen alle Schutzvorrichtungen geschlossen gehalten werden.

#### **7 - Instandhaltung und Wartung**

Die Dokumentation des Herstellers muß beachtet werden.

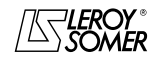

**LEROY-SOMER** 

PARAMETRIERUNGSHANDBUCH

# **VARMECA 10**

# Motoren und Getriebemotoren mit veränderbarer Drehzahl

**INHALTSVERZEICHNIS** 

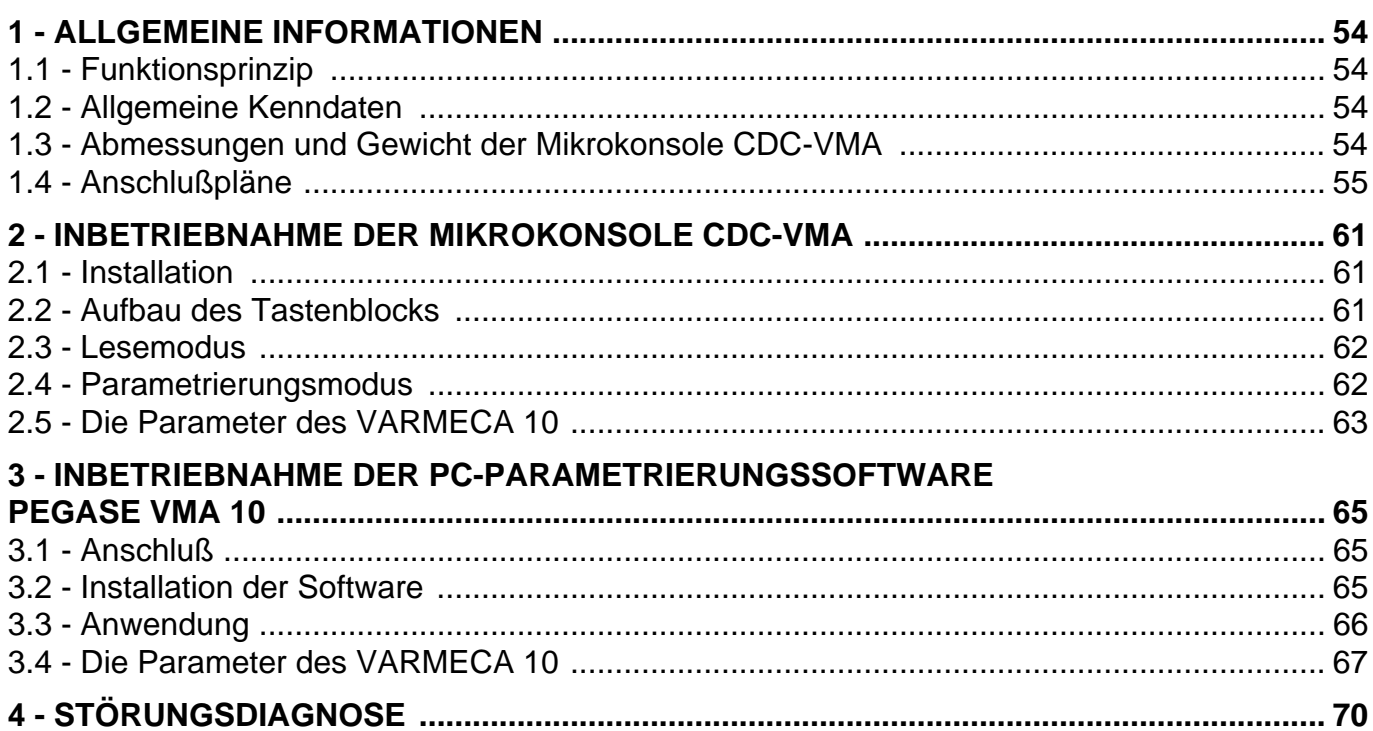

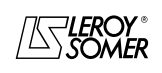

# Motoren und Getriebemotoren mit veränderbarer Drehzahl

ALLGEMEINE INFORMATIONEN

### **1 - ALLGEMEINE INFORMATIONEN**

### **1.1 - Funktionsprinzip**

Das vorliegende Handbuch beschreibt die Parametrierung der Reihe VARMECA 10 (VMA 11 - 12 - 13 - 14) über die Mikrokonsole CDC-VMA oder die Software PC PEGASE VMA 10.

Bei einem Einsatz zusammen mit VARMECA 10 vereinfachen diese Hilfsmittel die Programmierung, die Diagnose und die Anzeige der Parameter.

### **1.2 - Allgemeine Kenndaten**

### **1.2.1 - OPTION "Mikrokonsole CDC-VMA"**

#### **ZUSAMMENSETZUNG DES MONTAGESATZES:**

- 1 Netzteil zum Anschluß an ein Wechselstromnetz 230 V 50/60 Hz.
- 1 Anschlußkabel (Länge = 1,5 m) zum Herstellen der Verbindung mit VARMECA 10.
- 1 Mikrokonsole mit digitaler Flüssigkristallanzeige 2 Zeilen mit je 16 Zeichen.
- 1 Parametrierungshandbuch.

#### **1.2.2 - OPTION "Parametrierungssoftware PEGASE VMA 10"**

#### **ZUSAMMENSETZUNG DES MONTAGESATZES:**

- 1 Anschlußkabel (Länge = 3 m) zum Herstellen der Verbindung mit VARMECA 10,
- 3 Disketten zum Installieren der Software auf einem PC (oder 1 CD-ROM).
- 1 Parametrierungshandbuch.

#### **MINIMALKONFIGURATION DES PC:**

- Pentium 100 MHz.
- 8 MByte RAM.
- WINDOWS 95 oder 98.

### **1.3 - Abmessungen und Gewicht der Mikrokonsole CDC-VMA**

Siehe nachstehende Abbildung.

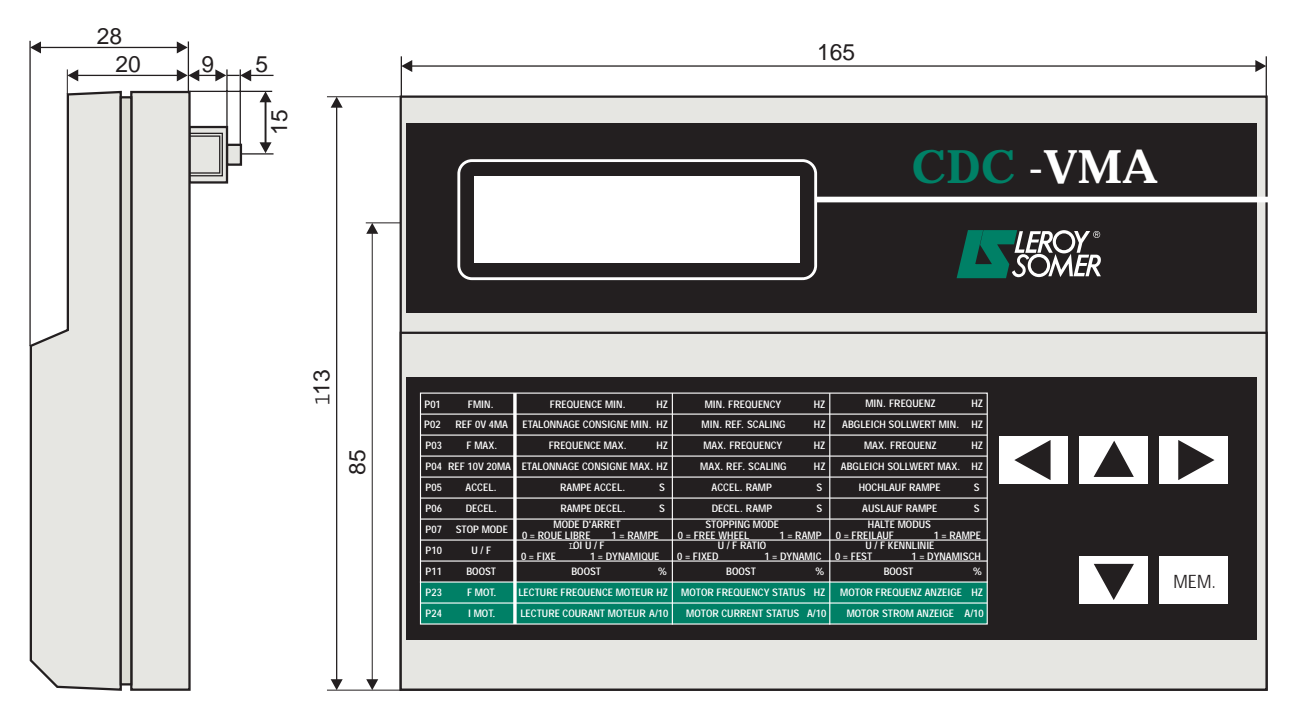

Gewicht : 0,3 kg

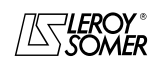

# VARMECA 10

Motoren und Getriebemotoren mit veränderbarer Drehzahl

ALLGEMEINE INFORMATIONEN

### **1.4 - Anschlußpläne**

### **1.4.1 - Standardkonfiguration (Werkseinstellung)**

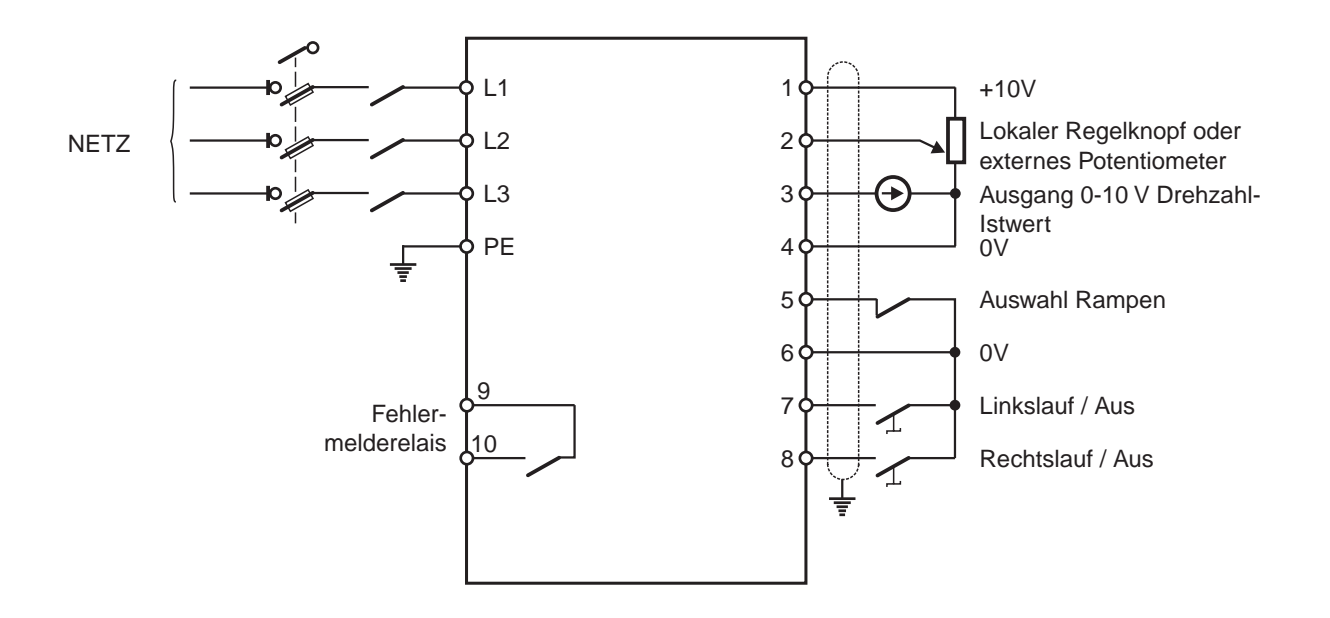

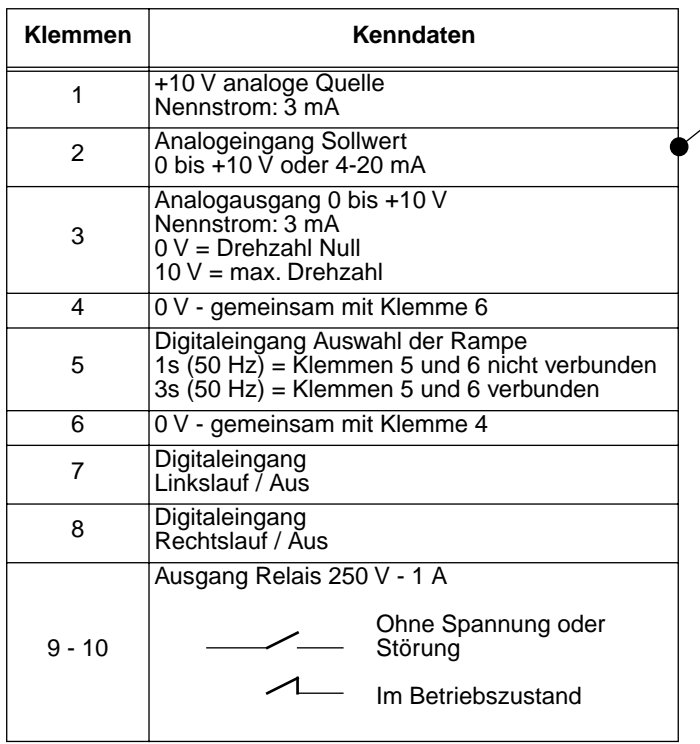

**Entsprechende Parametrierung**

| <b>Sollwert</b>                                    | K4  | Κ1  |
|----------------------------------------------------|-----|-----|
| Lokaler<br>Regelknopf                              | OFF |     |
| Externes<br>Potentiometer<br>oder<br>0-10 V extern | OΝ  | OΝ  |
| Sollwert<br>4-20 mA                                | OΝ  | OFF |

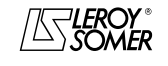

Einstellungen der weiteren **Parameter** siehe Kapitel 2 und 3

### Motoren und Getriebemotoren mit veränderbarer Drehzahl

ALLGEMEINE INFORMATIONEN

### **1.4.2 - Konfiguration Option 1: 2 Drehzahl-Festsollwerte - 2 Drehrichtungen**

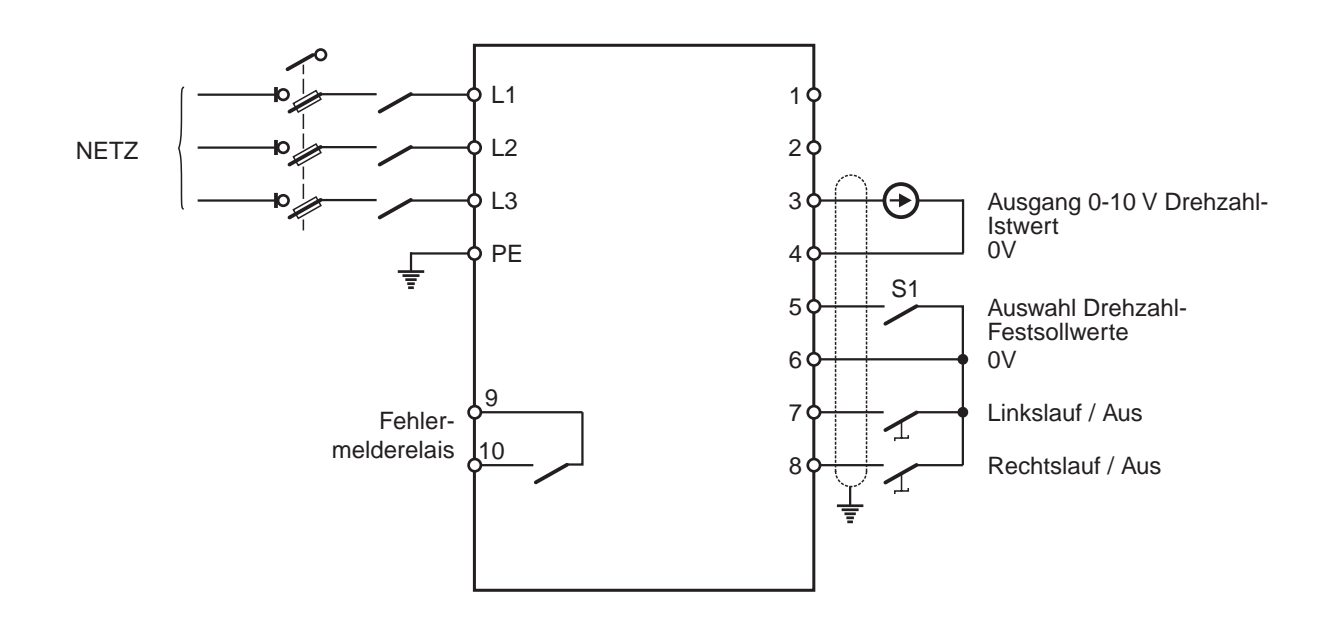

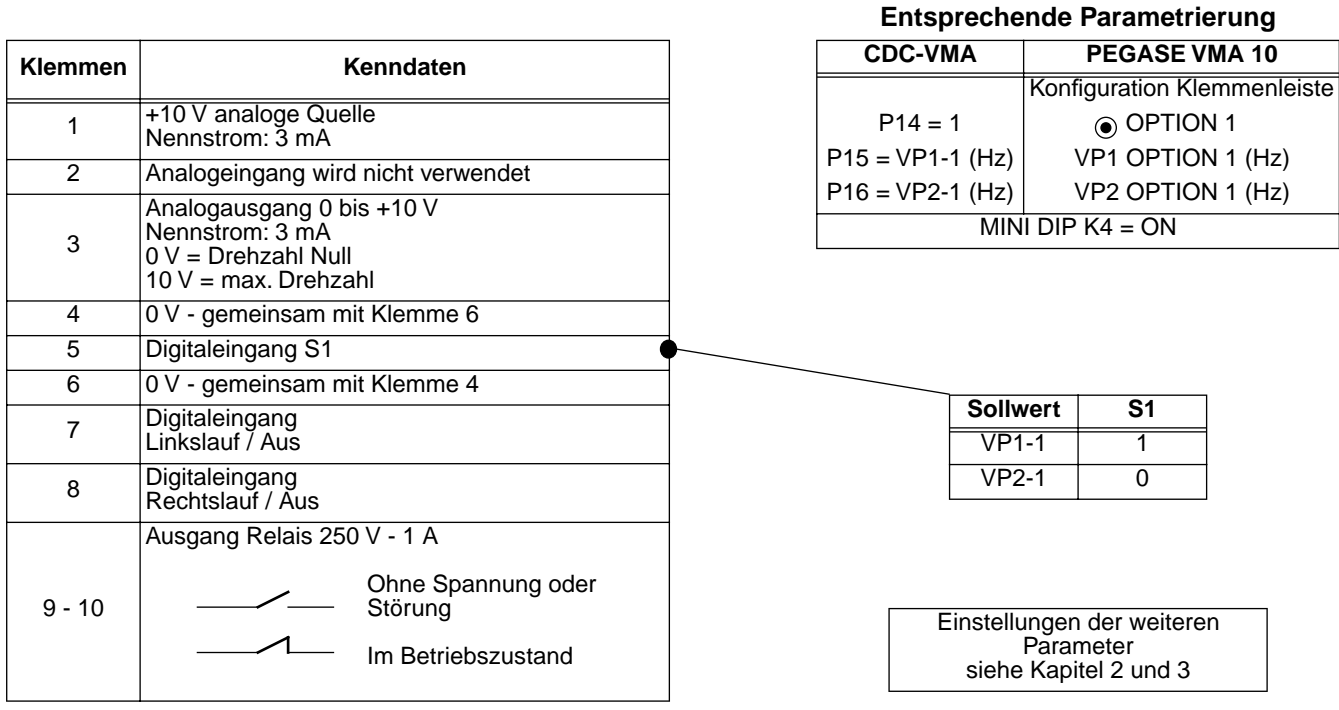

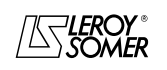

Motoren und Getriebemotoren mit veränderbarer Drehzahl

ALLGEMEINE INFORMATIONEN

#### **1.4.3 - Konfiguration Option 2: Analogsollwert und 3 Drehzahl-Festsollwerte -1 Drehrichtung**

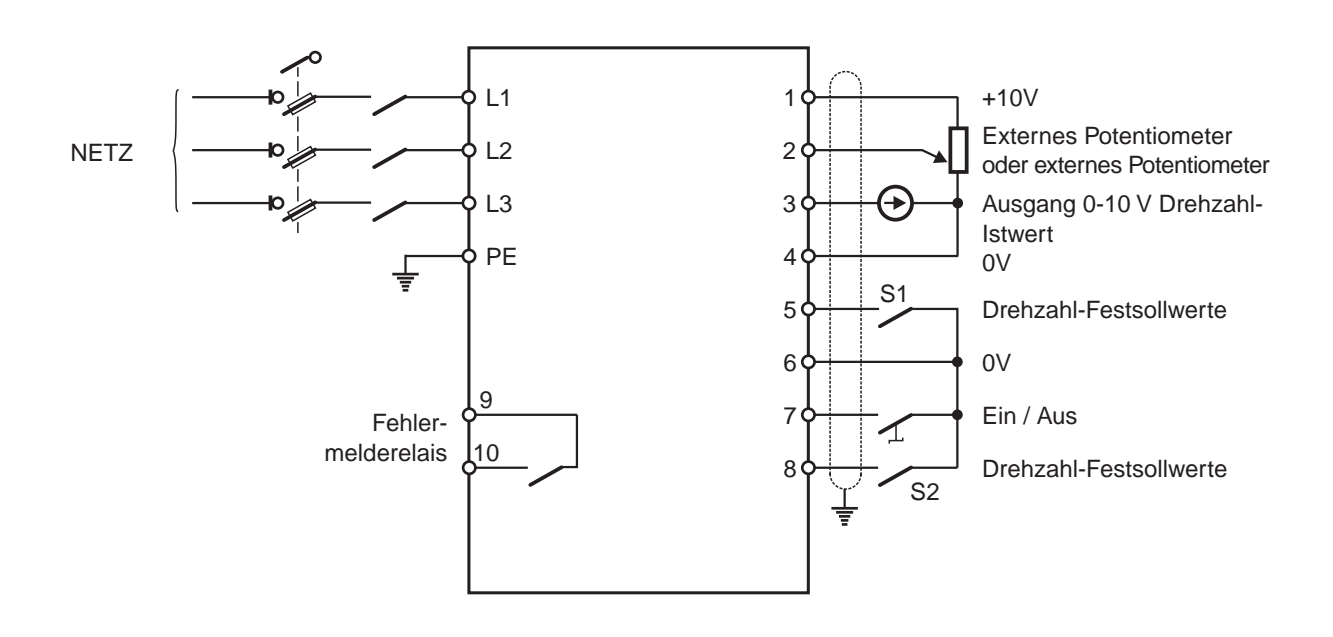

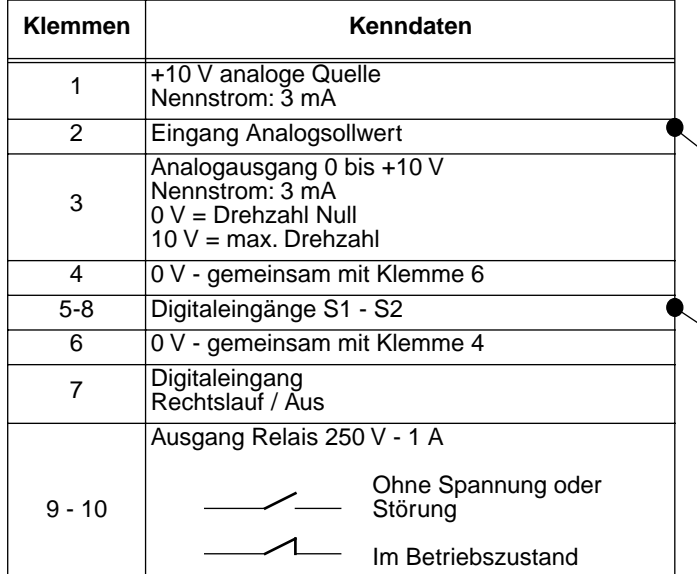

**Entsprechende Parametrierung**

| PEGASE VMA 10<br><b>CDC-VMA</b>            |                             |  |
|--------------------------------------------|-----------------------------|--|
|                                            | Konfiguration Klemmenleiste |  |
| $P14 = 2$                                  | O OPTION 2                  |  |
| $P16 = VP1-2 (Hz)$                         | VP1 OPTION 2 (Hz)           |  |
| $P17 = VP2 - 2 (Hz)$                       | VP2 OPTION 2 (Hz)           |  |
| $P18 = VP3-2 (Hz)$                         | VP3 OPTION 2 (Hz)           |  |
| $\overline{MINI}$ DIP $\overline{K4}$ = ON |                             |  |

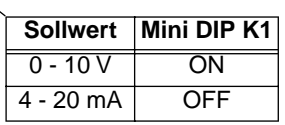

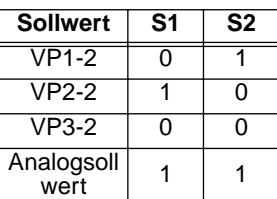

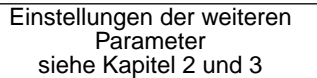

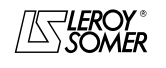

**de**

## VARMECA 10

### Motoren und Getriebemotoren mit veränderbarer Drehzahl

ALLGEMEINE INFORMATIONEN

### **1.4.4 - Konfiguration Option 3: Korrektur eines externen Sollwerts über den Drehzahlregelknopf - 2 Drehrichtungen - Freigabe/Sperren des Regelknopfs**

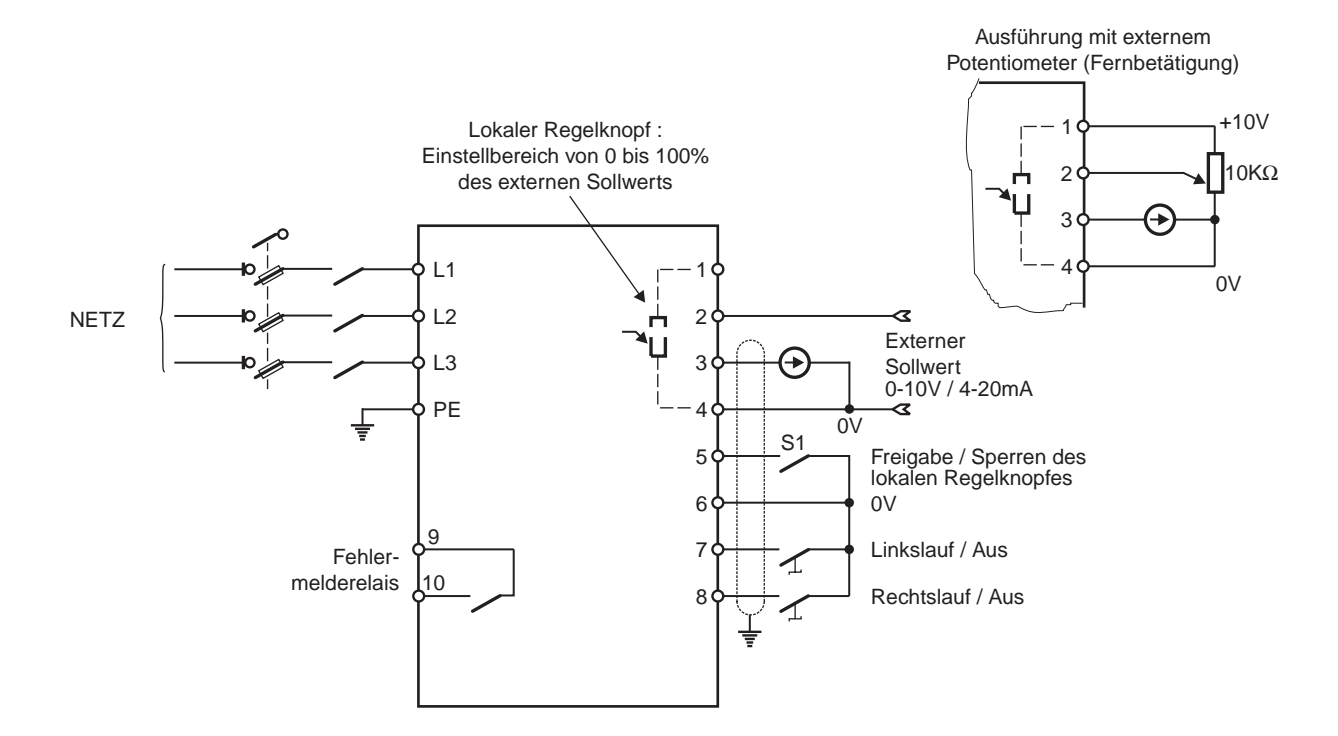

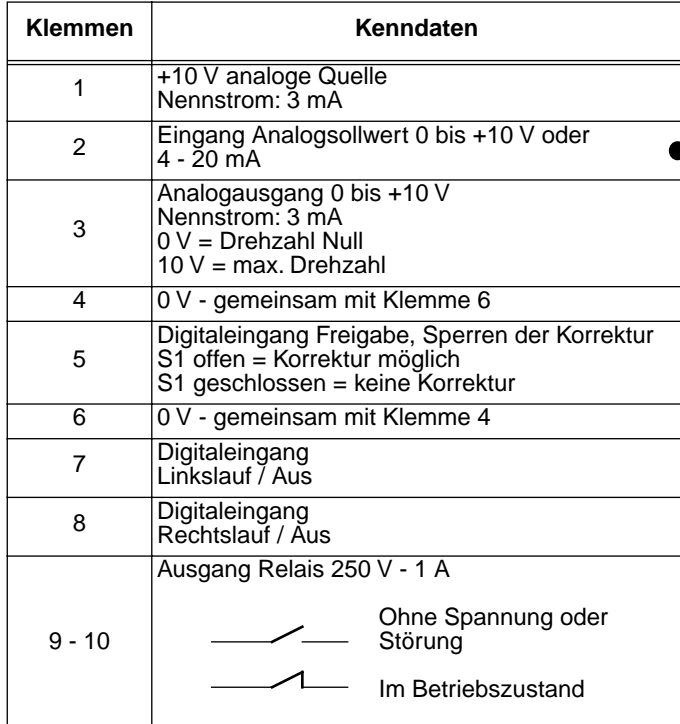

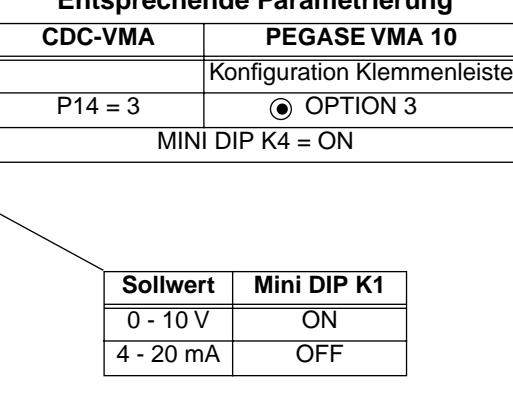

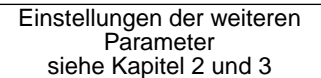

# **Entsprechende Parametrierung**

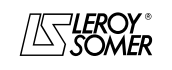

Motoren und Getriebemotoren mit veränderbarer Drehzahl

ALLGEMEINE INFORMATIONEN

**1.4.5 - Konfiguration Option 4: 2 Drehzahl-Festsollwerte - fest oder proportional zum Sollwert - 1 Drehrichtung**

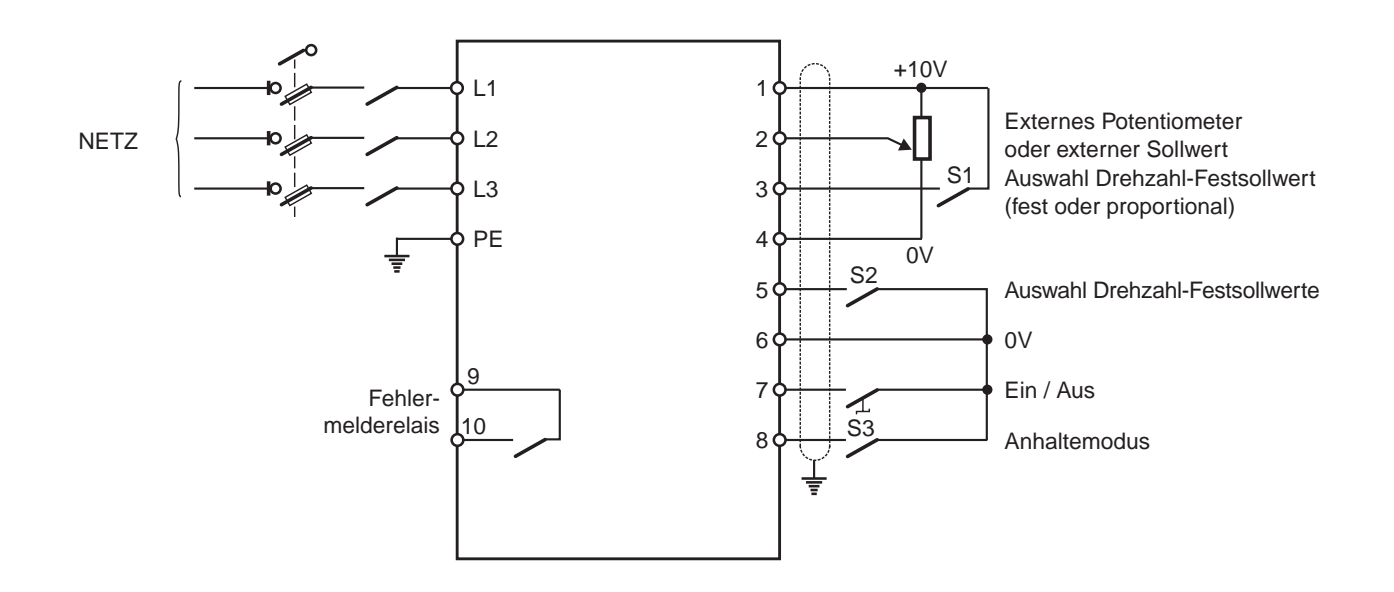

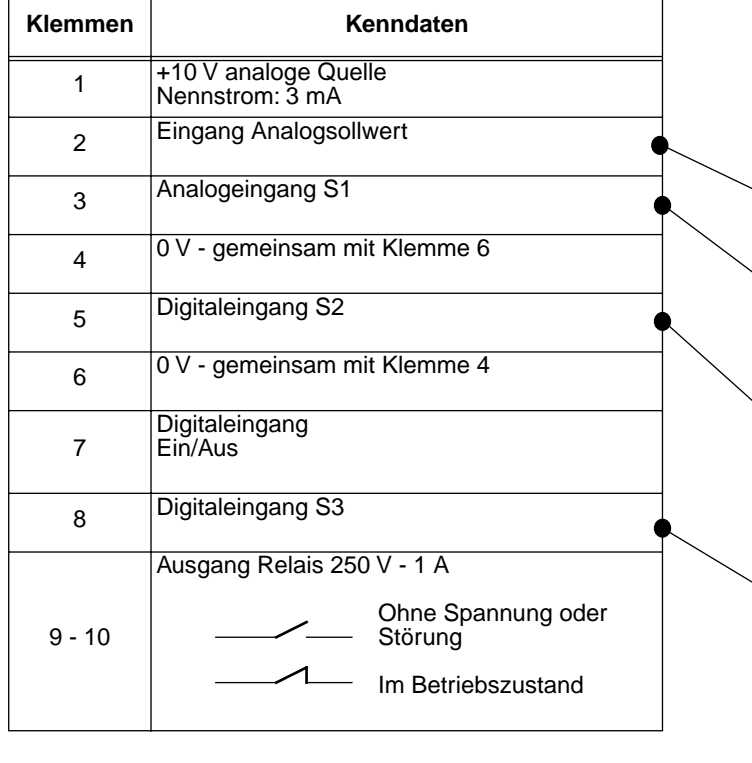

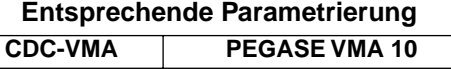

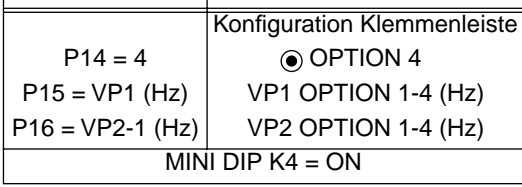

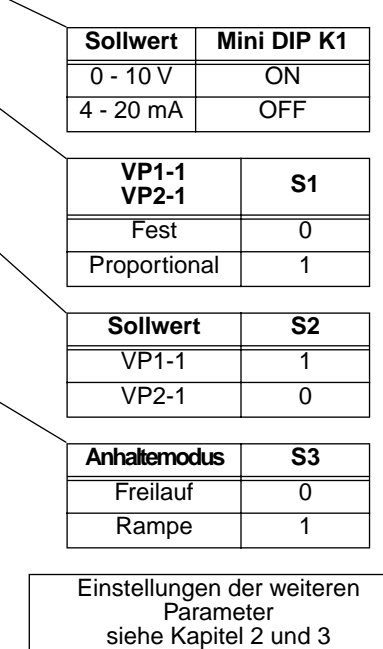

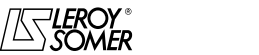

### VARMECA 10

### Motoren und Getriebemotoren mit veränderbarer Drehzahl

ALLGEMEINE INFORMATIONEN

#### **1.4.6 - Standardkonfiguration: Regelung mit integriertem PI-Regler - Sollwert des PI über lokalen Regelknopf oder externen Sollwert - 2 Drehrichtungen**

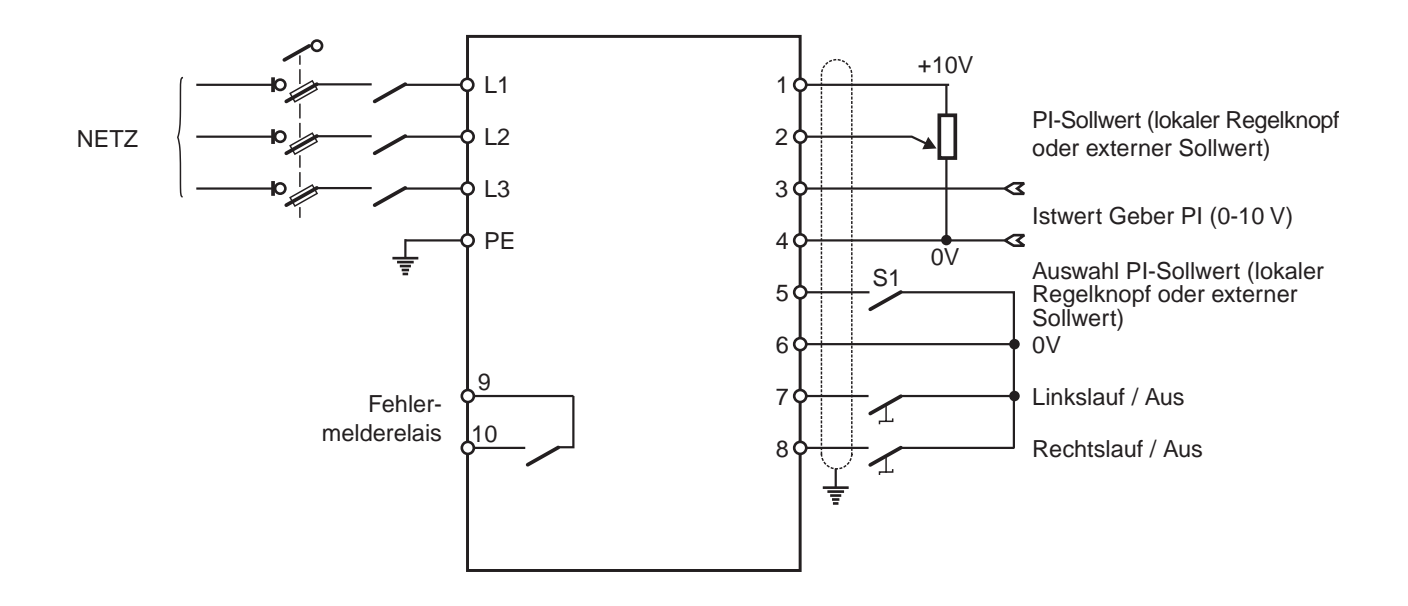

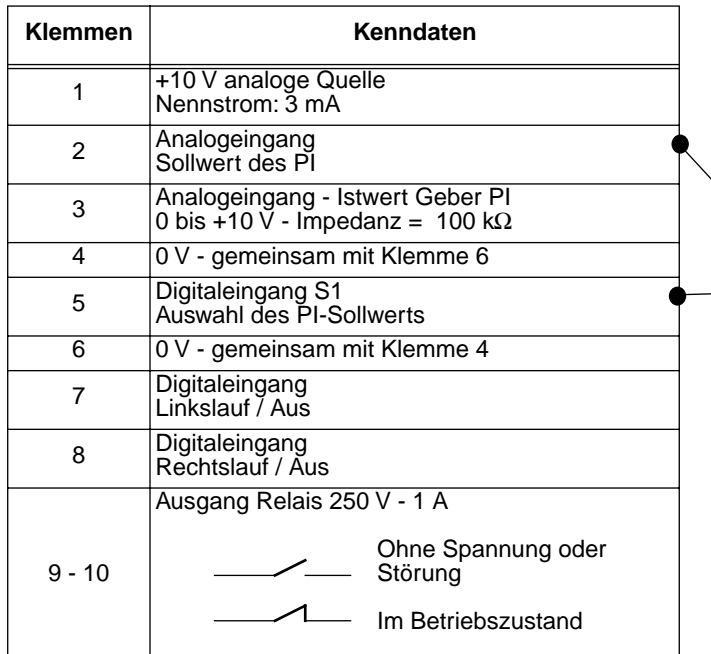

**Entsprechende Parametrierung**

| CDC-VMA   | PEGASE VMA 10                         |
|-----------|---------------------------------------|
|           | Konfiguration Klemmenleiste           |
| $P14 = 0$ | ⊙ STANDARD                            |
| $P20 = 1$ | Belegung Klemme Nr. 3<br>• Eingang Pl |

#### **Auswahl des PI-Sollwerts**

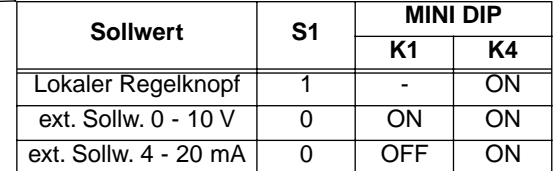

Einstellungen der weiteren **Parameter** siehe Kapitel 2 und 3

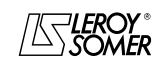

# VARMECA 10

Motoren und Getriebemotoren mit veränderbarer Drehzahl

INBETRIEBNAHME DER MIKROKONSOLE CDC-VMA

### **2 - INBETRIEBNAHME DER MIKROKONSOLE CDC-VMA**

### **2.1 - Installation**

#### **2.1.1 - Eingangskontrolle**

Beim Empfang der Mikrokonsole CDC-VMA muß überprüft werden, daß während des Transports keine Beschädigung erfolgt ist. Sollte dies jedoch der Fall sein, beanstanden Sie bitte die Beschädigung bei der Spedition.

#### **DER MONTAGESATZ DER MIKROKONSOLE BESTEHT AUS:**

- der Mikrokonsole CDC-VMA,
- 1 Anschlußkabel (Länge = 1,5 m) mit RS-232-Stecker,
- 1 Netzteil zum Anschluß an ein Wechselstromnetz 230 V 50/60 Hz,
- 1 Parametrierungshandbuch.

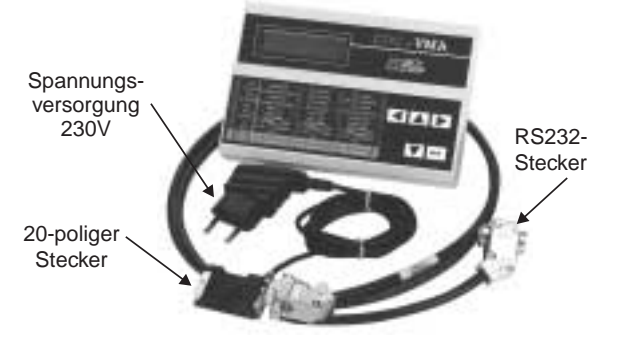

### **2.1.2 - Anschluß**

- Die vordere Abdeckung des VARMECA 10 öffnen.
- Den 20-poligen Stecker am Ende des Anschlußkabels an den Steckverbinder des Flachbandkabels des VARMECA 10 anschließen.
- Den RS-232-Stecker des Anschlußkabels an die Steckbuchse der Mikrokonsole anschließen.

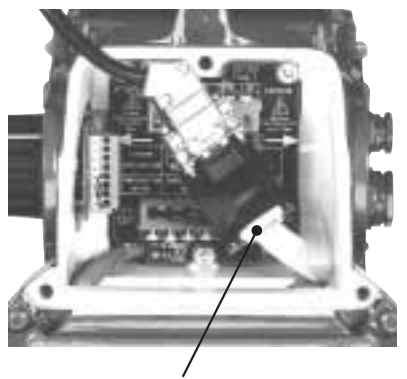

Steckerbinder zum Anschluß des VARMECA 10

### **2.2 - Aufbau des Tastenblocks**

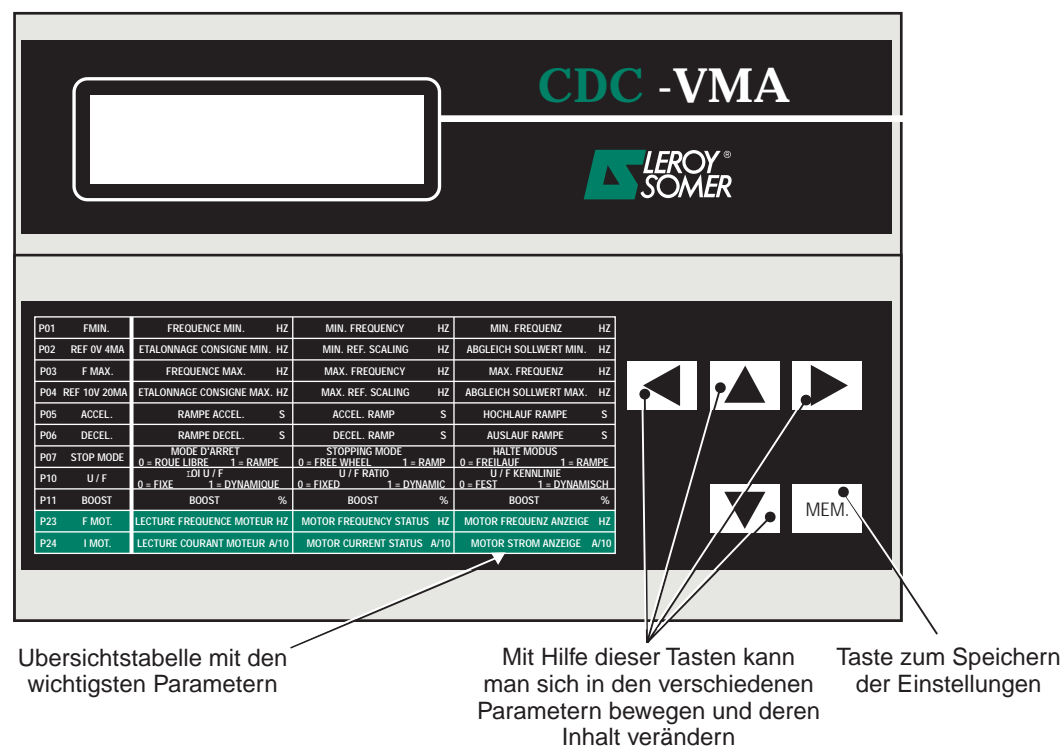

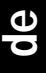

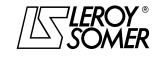

Motoren und Getriebemotoren mit veränderbarer Drehzahl

INBETRIEBNAHME DER MIKROKONSOLE CDC-VMA

### **2.3 - Lesemodus**

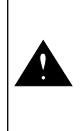

Wenn die Mikrokonsole beim Einschalten nicht an den VARMECA 10 angeschlossen ist oder wenn der VARMECA 10 ausgeschaltet ist, erscheint die Anzeige **STÖRUNG VERBINDUNG KONSOLE**

- Den VARMECA 10 einschalten.
- Den 230-V-Stecker des Netzteils der Mikrokonsole anschließen.
- Beim Einschalten erscheint auf der Anzeige der Mikrokonsole der erste Parameter PO1 FMIN.

Die erste Zeile der Anzeige gibt die Bezeichnung des Parameters an.

Die zweite Zeile gibt den Wert des Parameters und dessen Einheit an.

Mit der Taste **A** können die Parameter von P01 bis P29 angezeigt werden.

Mit der Taste  $\boxed{\blacktriangledown}$  werden die Parameter in umgekehrter Richtung durchlaufen.

### **2.4 - Parametrierungsmodus**

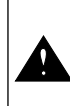

Die Parameter dürfen nur verändert werden, wenn der VARMECA 10 sich im Stillstand befindet (Betriebsbefehl aufgehoben)

Um eine Einstellung zu verändern, muß der entsprechende Parameter über die Tasten  $|\blacktriangle|$  oder  $|\blacktriangledown|$  ausgewählt werden.

Bei Betätigung der Taste **beginnt der zu verändernde** Parameter zu blinken.

Den eingestellten Wert über die Tasten  $\blacksquare$  oder  $\blacksquare$ verändern.

Sobald der Wert von dem gespeicherten Wert abweicht, erscheint die Meldung **MEM?**.

Wenn der gewünschte Einstellwert erreicht ist, wird er über die Taste | MEM. gespeichert.

Die Anzeige **MEM?** verschwindet.

Mit der Taste  $\left| \bigwedge \right|$  kann der Parametrierungsmodus verlassen werden.

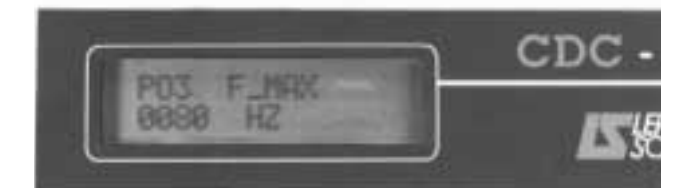

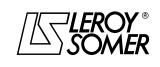

# VARMECA 10

Motoren und Getriebemotoren mit veränderbarer Drehzahl

INBETRIEBNAHME DER MIKROKONSOLE CDC-VMA

### **2.5 - Die Parameter des VARMECA 10**

### **Liste und Beschreibung der über die Mikrokonsole CDC-VMA zugänglichen Parameter**

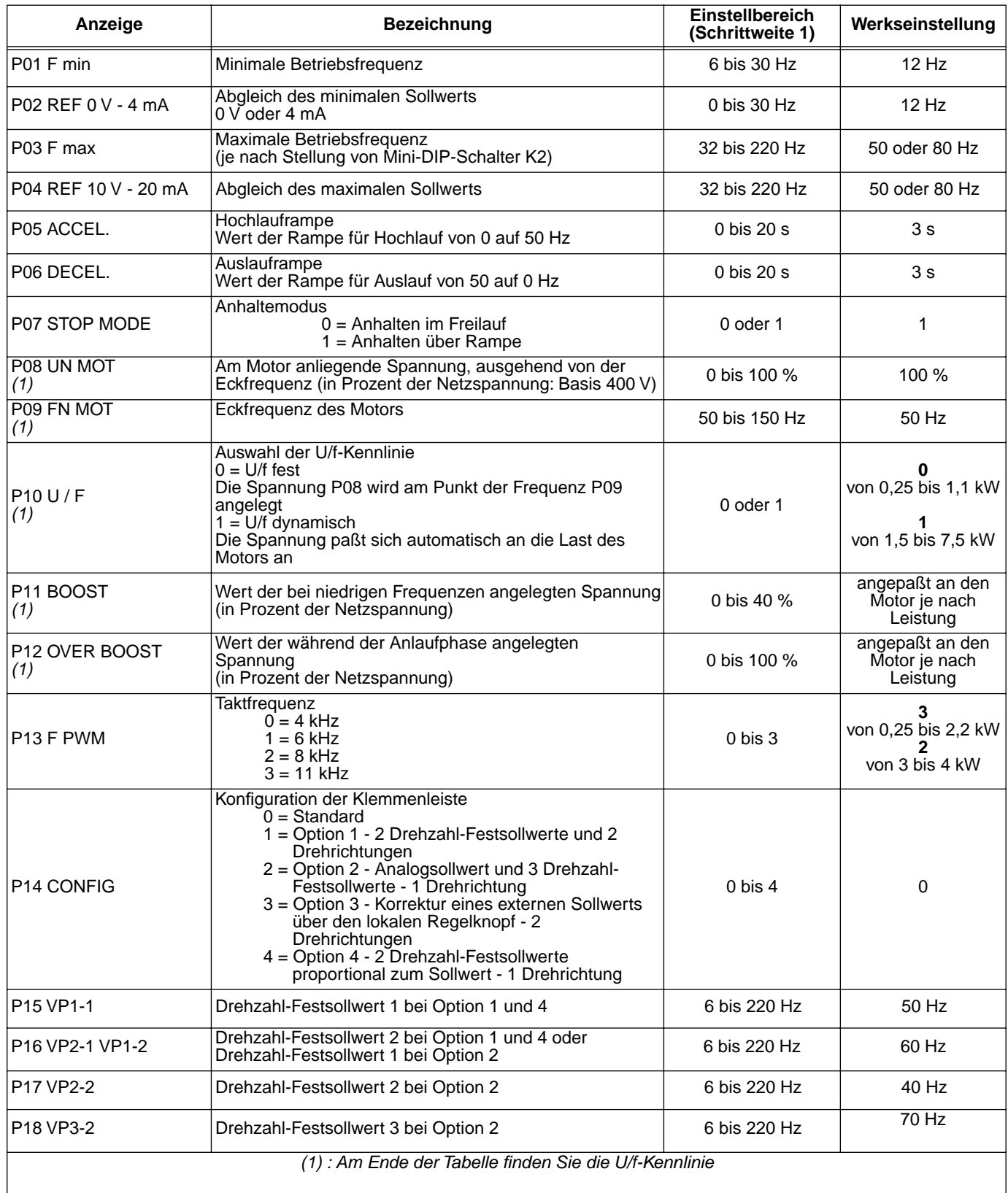

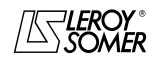

### Motoren und Getriebemotoren mit veränderbarer Drehzahl

INBETRIEBNAHME DER MIKROKONSOLE CDC-VMA

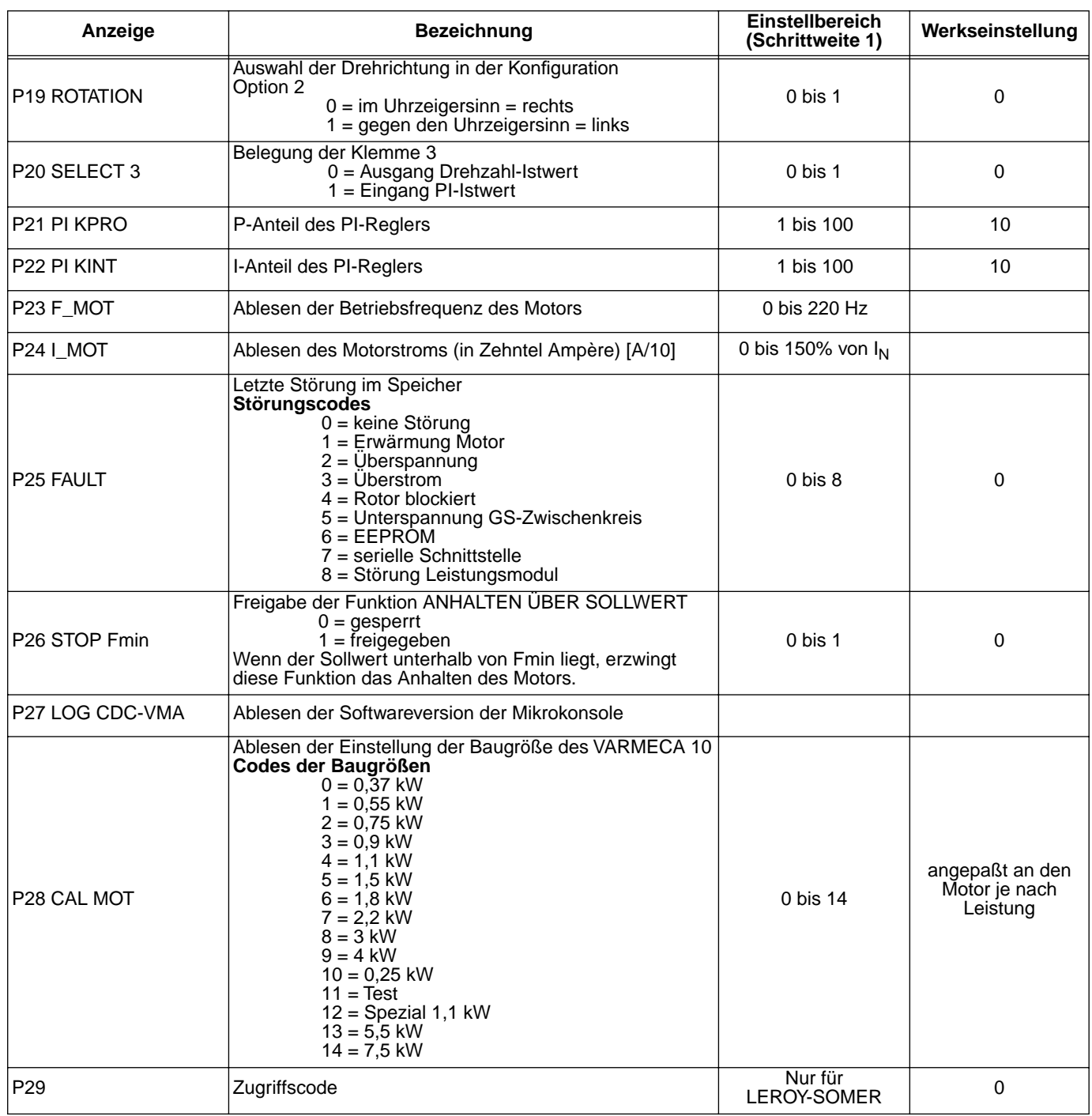

#### **Darstellung der U/f-Kennlinie**

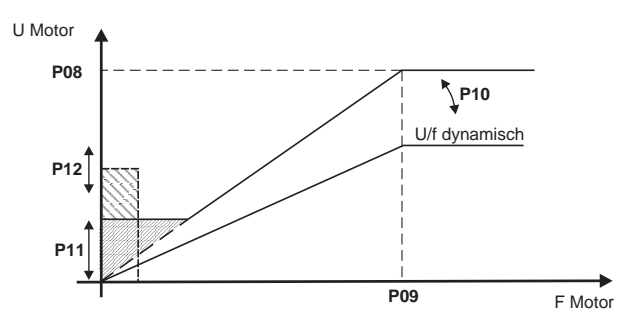

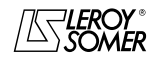

Motoren und Getriebemotoren mit veränderbarer Drehzahl

INBETRIEBNAHME DER PC-PARAMETRIERUNGSSOFT- WARE PEGASE VMA 10

### **3 - INBETRIEBNAHME DER PC-PARAMETRIERUNGSSOFT-WARE PEGASE VMA 10**

### **3.1 - Anschluß**

#### **3.1.1 - Eingangskontrolle**

Beim Empfang des Montagesatzes für die Parametrierung muß überprüft werden, daß während des Transports keine Beschädigung erfolgt ist. Sollte dies jedoch der Fall sein, beanstanden Sie bitte die Beschädigung bei der Spedition.

#### **DER MONTAGESATZ BESTEHT AUS:**

- 1 Anschlußkabel (Länge = 3 m) mit RS-232-Stecker,
- 3 Disketten oder 1 CD-ROM,
- 1 Parametrierungshandbuch.

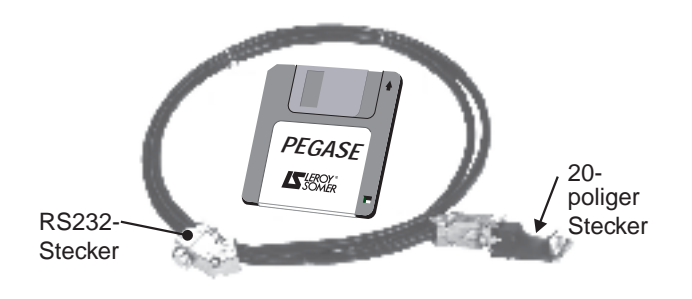

### **3.2 - Installation der Software**

- Den PC einschalten.
- Diskette Nr. 1 (oder CD-ROM) in das entsprechende Laufwerk einlegen.
- Die Datei "**install**" öffnen.
- Nach den auf dem Bildschirm erscheinenden Anweisungen vorgehen, insbesondere was das Einlegen der weiteren Disketten betrifft.
- Wenn die Meldung "Die Installation ist abgeschlossen" erscheint, auf OK klicken - Die Software PEGASE VMA ist installiert.

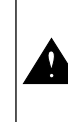

Je nach dem eingesetzten PC kann es erforderlich sein, die serielle Schnittstelle neu zuzuweisen, wenn keine Datenübertragung möglich ist. (bitte mit LEROY-SOMER Rücksprache nehmen)

#### **3.1.2 - Anschluß**

- Den RS-232-Stecker des Anschlußkabels an die RS-232- Steckbuchse des PCs anschließen.
- Den 20-poligen Stecker des Anschlußkabels an den Steckverbinder des Flachbandkabels des VARMECA 10 anschließen.

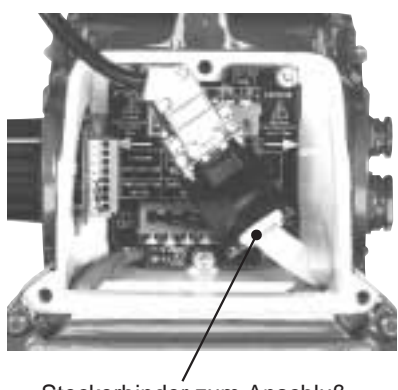

Steckerbinder zum Anschluß des VARMECA 10

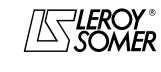

# VARMECA 10

Motoren und Getriebemotoren mit veränderbarer Drehzahl

INBETRIEBNAHME DER PC-PARAMETRIERUNGSSOFT- WARE PEGASE VMA 10

### **3.3 - Anwendung**

- Auf das Symbol  $\sqrt{\Delta \zeta}$  doppelklicken.
- Der Ausgangsbildschirm wird angezeigt.

### **3.3.1 - Detaildarstellung des Ausgangsbildschirms**

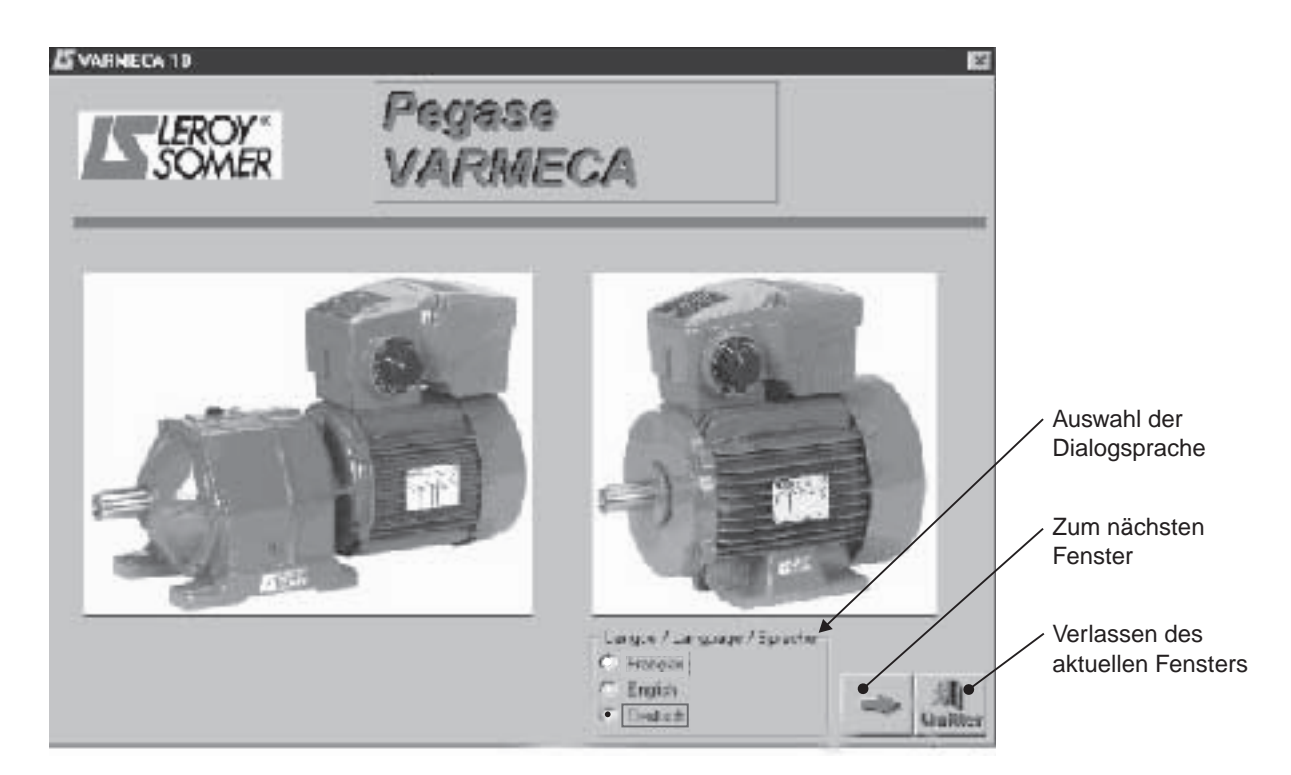

#### **3.3.2 - Detaildarstellung des zweiten Bildschirms**

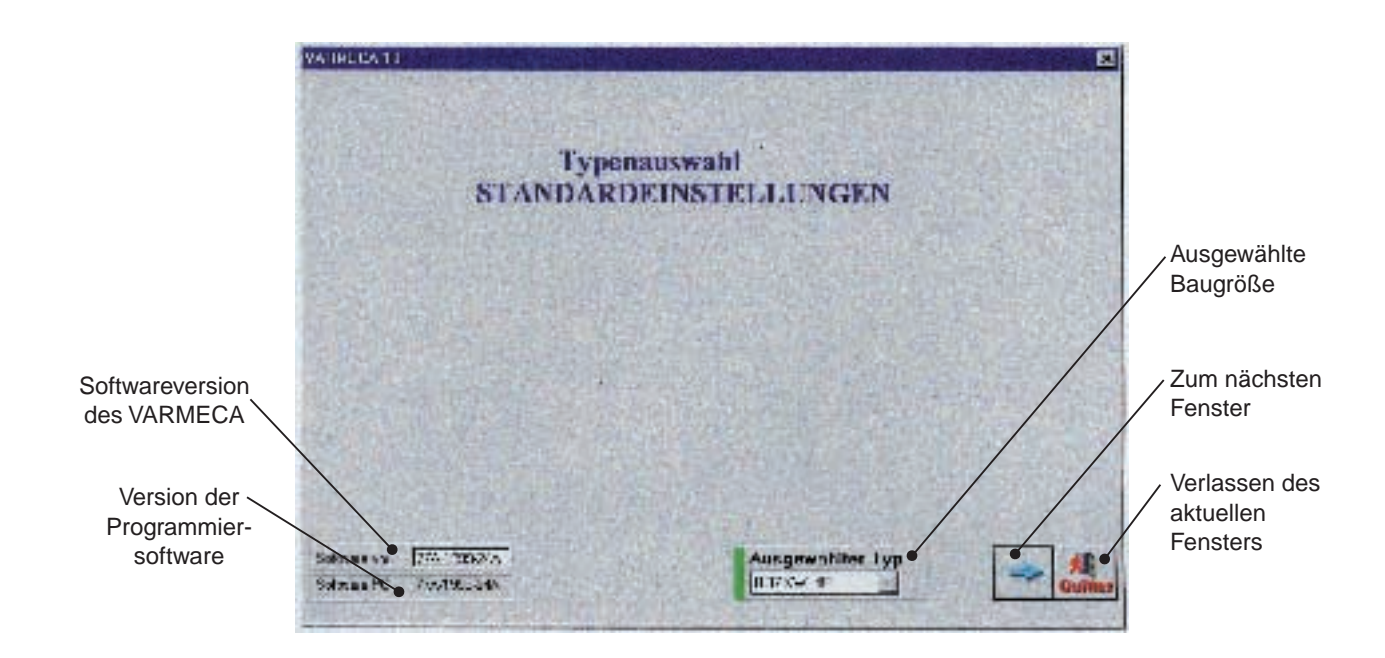

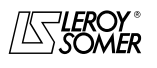

# VARMECA 10

Motoren und Getriebemotoren mit veränderbarer Drehzahl

INBETRIEBNAHME DER PC-PARAMETRIERUNGSSOFT- WARE PEGASE VMA 10

### **3.3.3 - Detaildarstellung des dritten Bildschirms (Zugang zu den Parametern)**

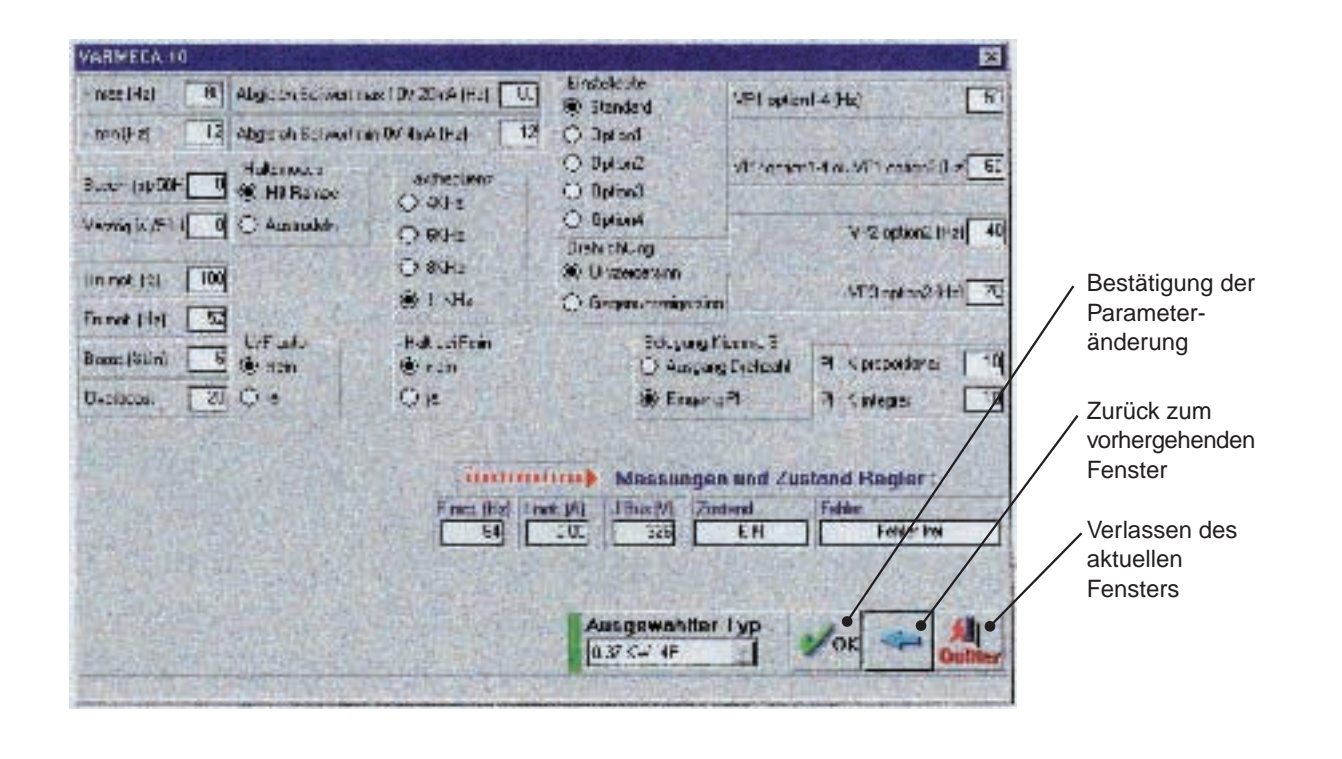

Die Parameter können nur verändert werden, wenn der VARMECA 10 zwar eingeschaltet aber im Stillstand ist (Betriebsbefehl nicht freigegeben).

### **3.4 - Die Parameter des VARMECA 10**

Beschreibung der über den PC zugänglichen Parameter.

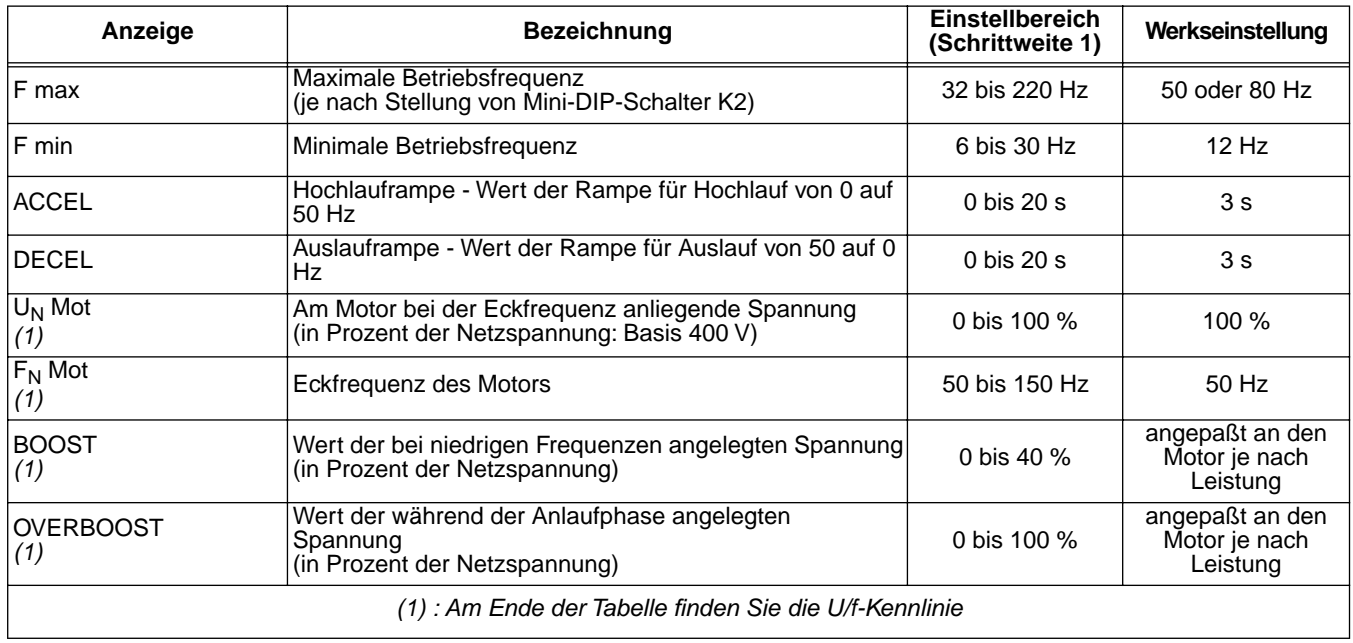

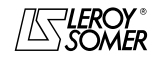

### Motoren und Getriebemotoren mit veränderbarer Drehzahl

INBETRIEBNAHME DER PC-PARAMETRIERUNGSSOFT- WARE PEGASE VMA 10

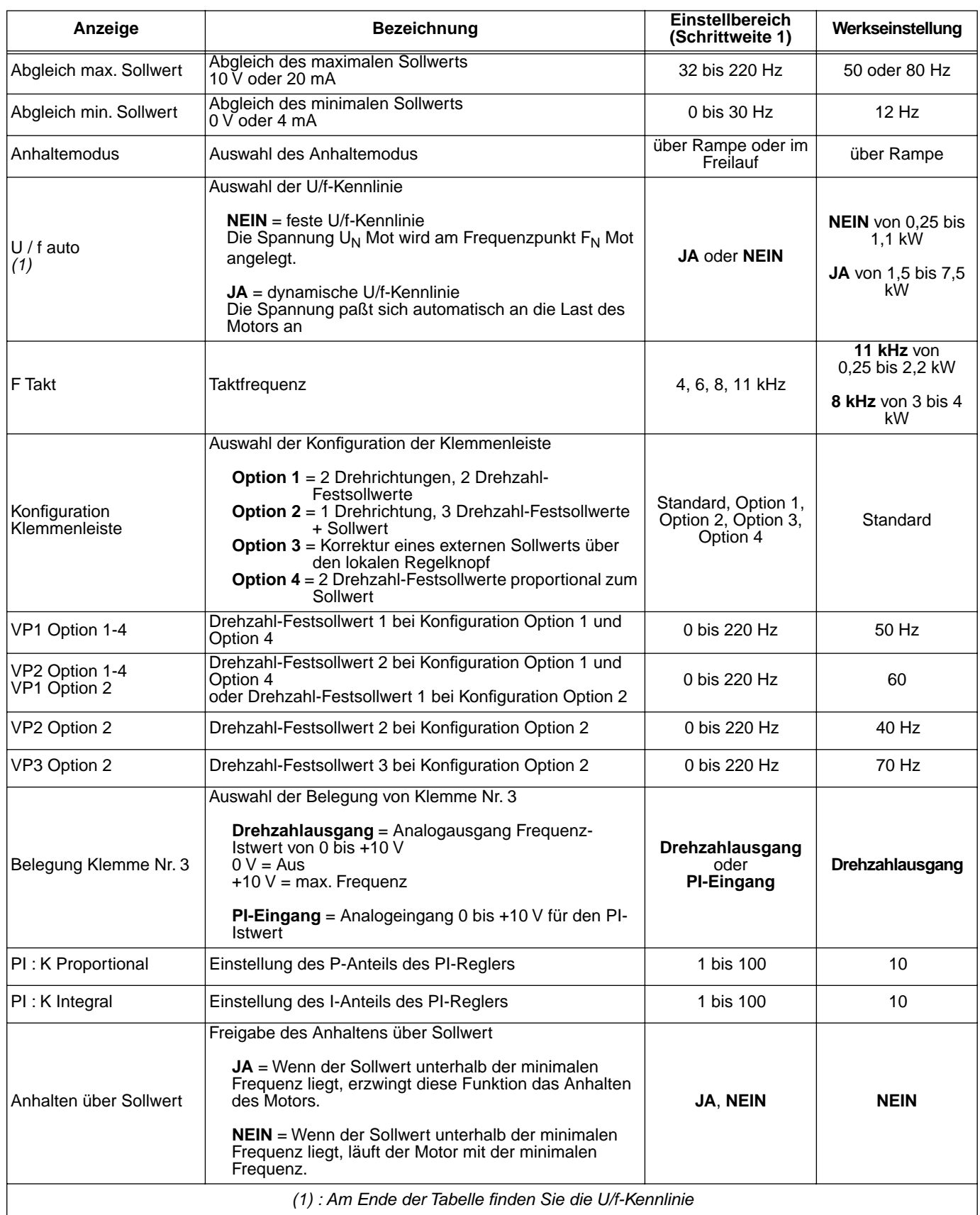

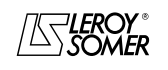

# VARMECA 10

Motoren und Getriebemotoren mit veränderbarer Drehzahl

INBETRIEBNAHME DER PC-PARAMETRIERUNGSSOFT- WARE PEGASE VMA 10

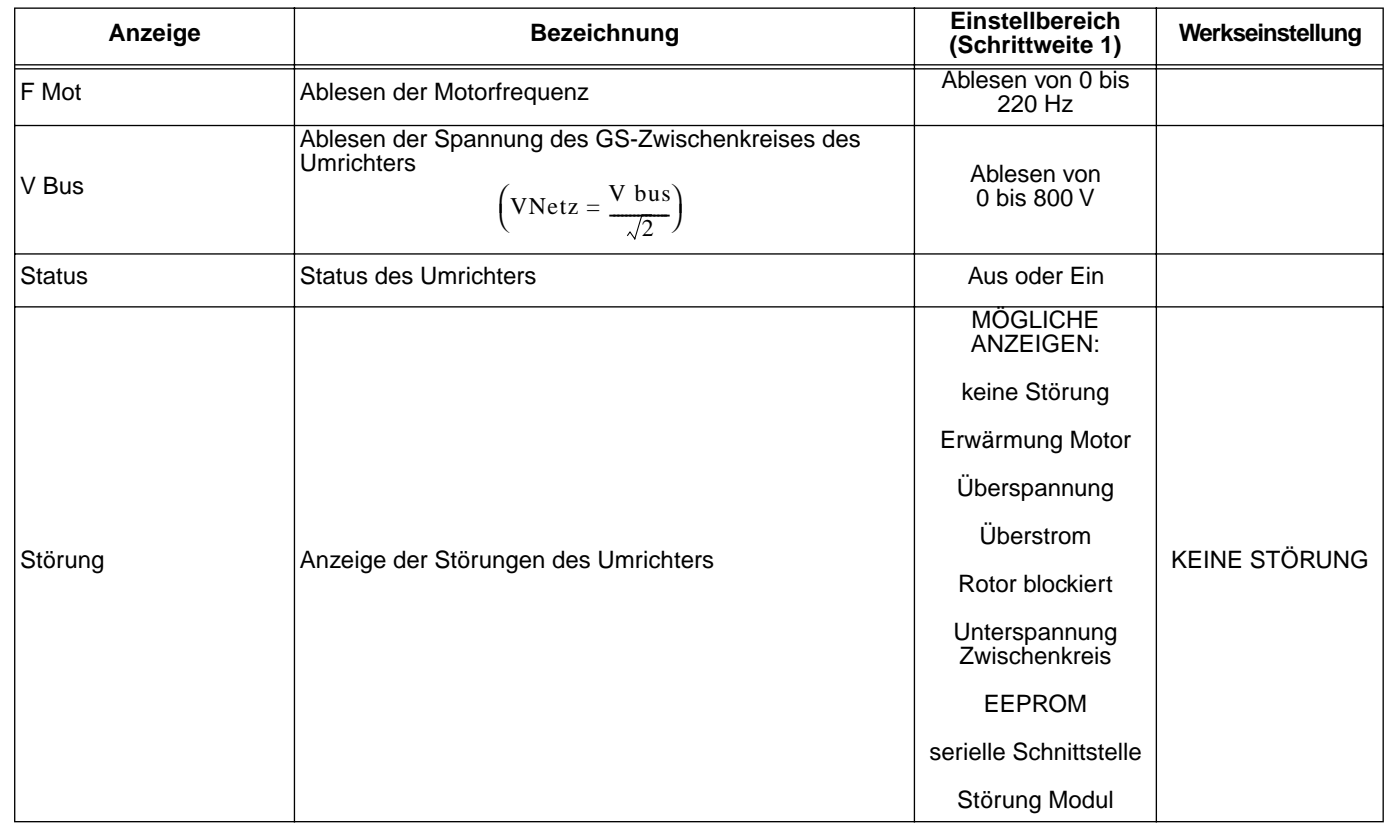

#### **Darstellung der U/f-Kennlinie**

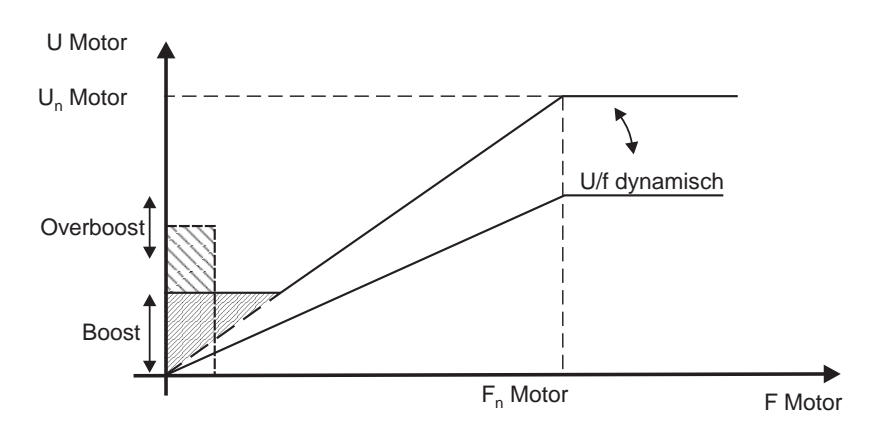

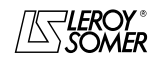

**de**

**69**

Motoren und Getriebemotoren mit veränderbarer Drehzahl

STÖRUNGSDIAGNOSE

# **4 - STÖRUNGSDIAGNOSE**

Die Störungen werden auf der Mikrokonsole CDC-VMA durch einen Code von 0 bis 8 angezeigt.

Bei Verwendung der Software PEGASE VMA 10 werden die Störungen als Klartextmeldung im Störungsfenster angezeigt.

Mit Hilfe der nachfolgenden Tabelle lassen sich die Störungen analysieren und eventuelle Maßnahmen durchführen.

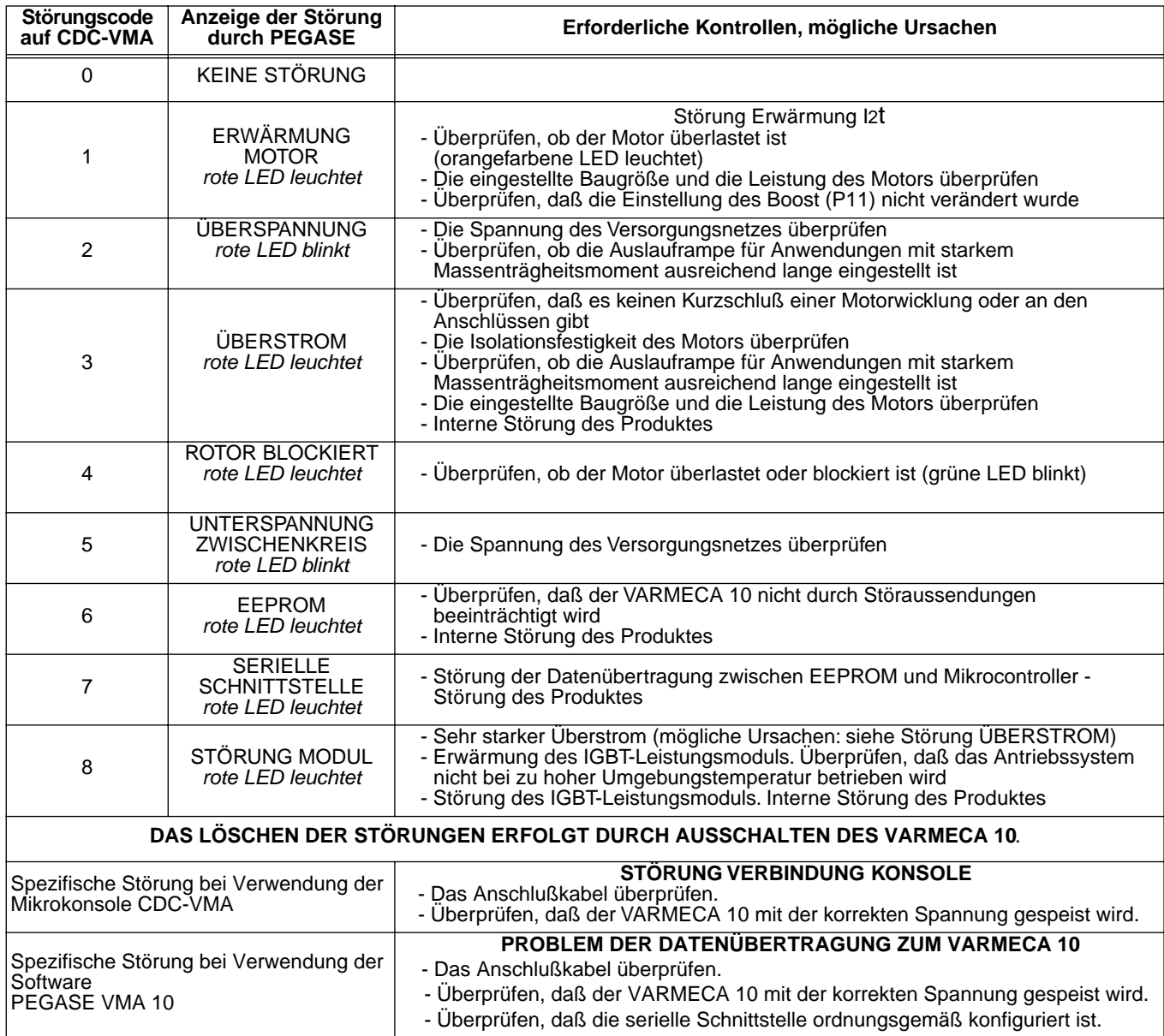

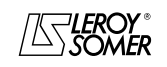

# VARMECA 10 Motoren und Getriebemotoren mit veränderbarer Drehzahl

LISTE DER EINGESTELLTEN WERTE

### **5 - LISTE DER EINGESTELLTEN WERTE**

In der nachfolgenden Tabelle können die am VARMECA 10 vorgenommenen Einstellungen notiert werden, damit sich bei einem Austausch des Produktes die anwendungsspezifische Parametrierung ohne Zeitverlust wiederherstellen läßt.

#### **Einstellung über die Mikrokonsole CDC-VMA**

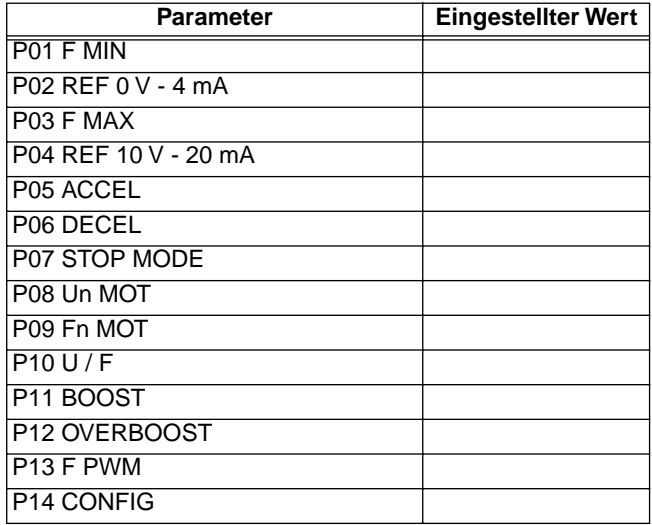

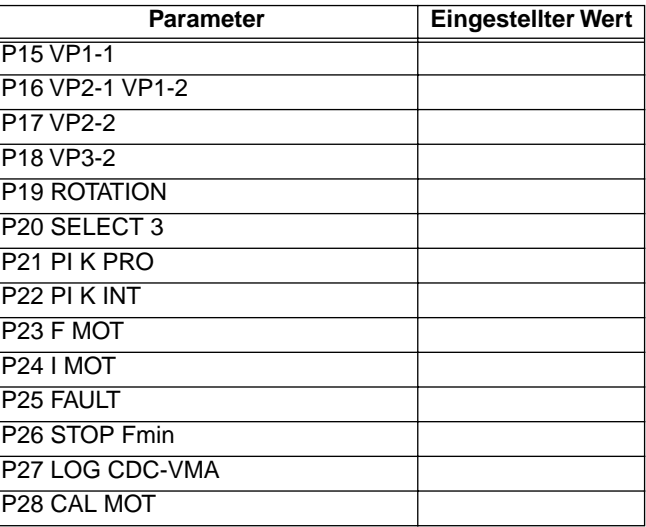

#### **Einstellungen über die Software PEGASE VMA 10**

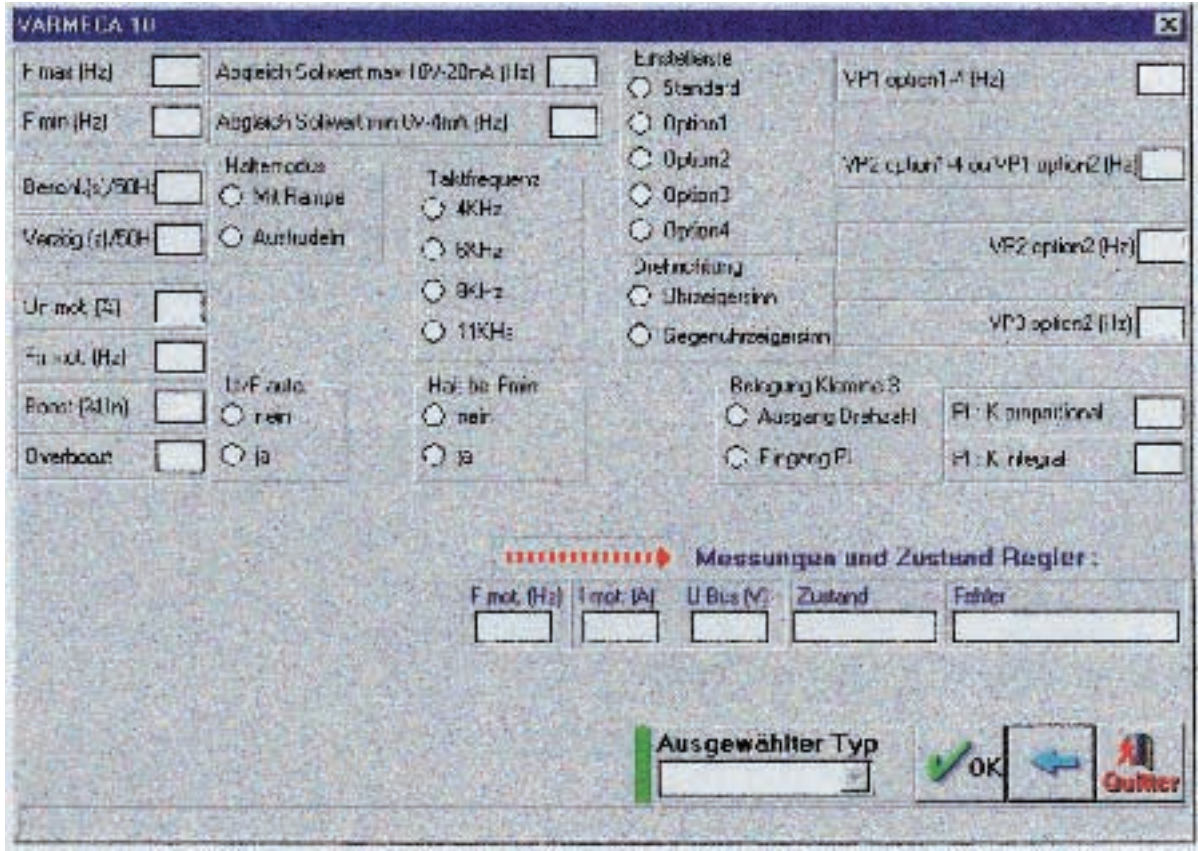